## **PANDUAN PENDAFTARAN BANTUAN PAKET DATA PERKULIAHAN DARING SEMESTER GENAP TAHUN AKADEMIK 2020/2021 UNIVERSITAS NEGERI YOGYAKARTA**

1. Buka laman https://registrasi.uny.ac.id, kemudian login menggunakan akun SSO anda (xxxx@student.uny.ac.id)

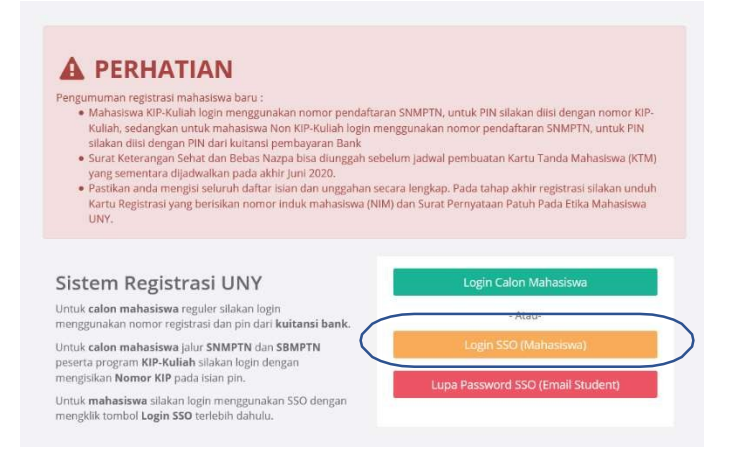

2. Setelah berhasil login, pada *dashboard* mahasiswa akan muncul menu "Pendaftaran Bantuan Paket Data Semester Genap 2020/2021". Silakan klik tombol "Klik di sini" untuk mengisiformulir pendaftaram.

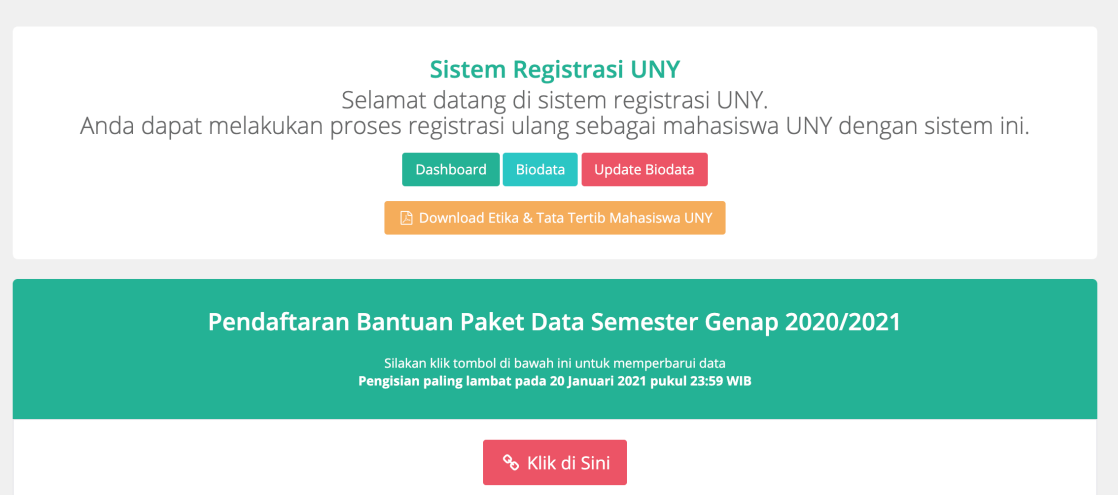

- 3. Isi formulir secara lengkap dan teliti, dengan memperhatikan beberapa hal sebagai berikut
	- : - Nomor paket data yang anda daftarkan dari awal pendaftaran sampai berakhirnya periode pemberian bantuan harus dalam kondisi aktif (**tidak boleh dalam masa tenggang apalagi hangus**)
	- Nomor paket data yang akan diberikan bantuan adalah produk **prabayar** dari *provider*: **Telkomsel (bukan by.U), Indosat, XL Axiata, Tri, dan Smartfren. Tidak diperkenankan mengajukan nomor pas**cabayar
	- **Penulisan nomor** harus **lengkap dan ben**ar (**tidak salah angka maupun kurang/kelebihan digit**)

## **Penting :**

**Jika tidak memperhatikan ketentuan di atas, maka pemberian bantuan paket data tidak dapat diproses.**

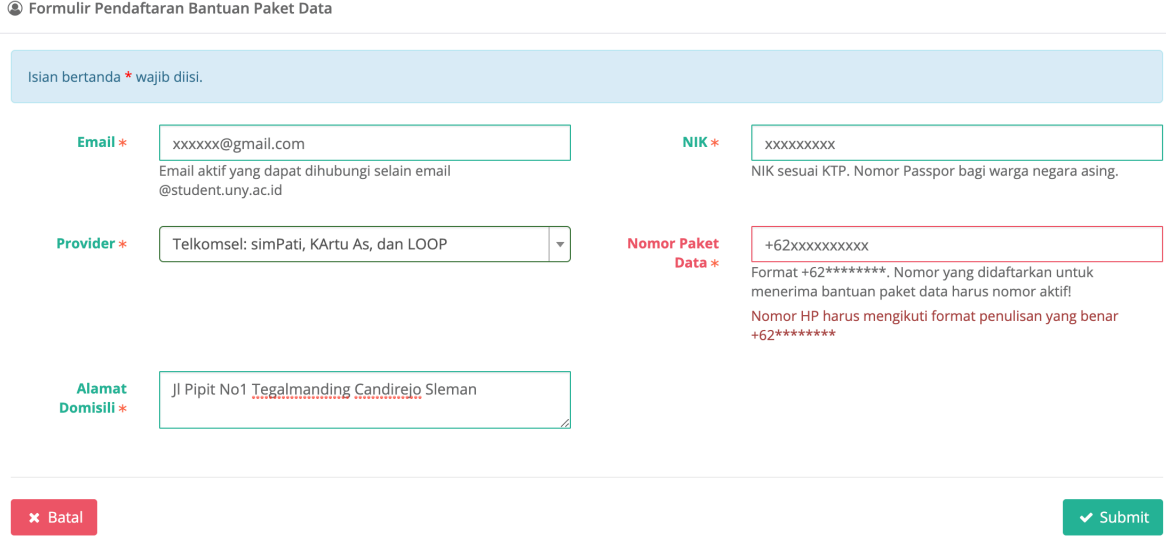

4. Klik tombol "Submit" untuk menyimpan formulir